# North Carolina Department of Secretary of State

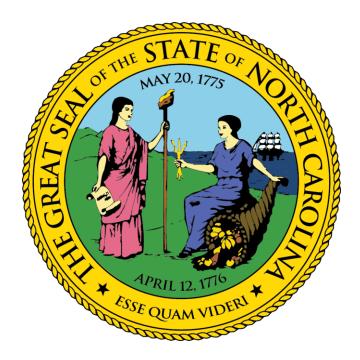

# Notary Public On-Line Exam Reporting System

## Instructions

December 8, 2017

Navigate to the website for the North Carolina Office of the Secretary of State at http://www.sosnc.gov.

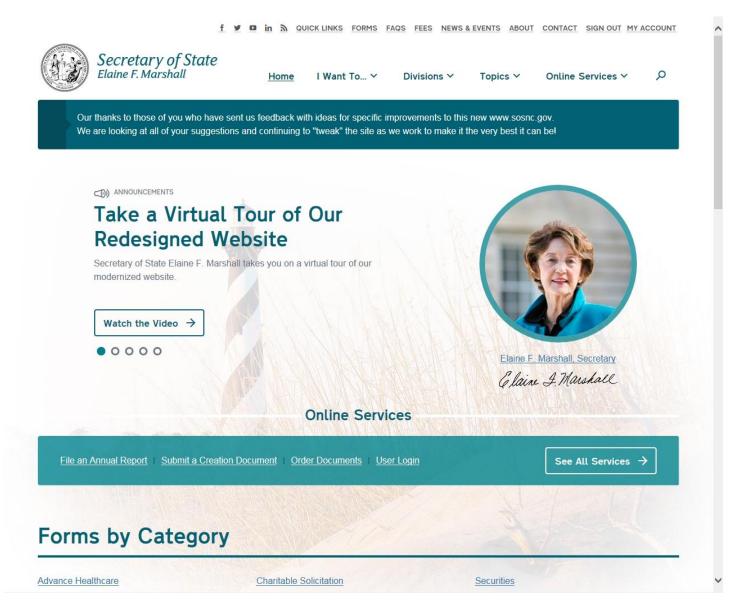

Select the "Divisions" drop-down menu from the top menu bar and then select the "Notary" division link in order to be brought to the main notary page.

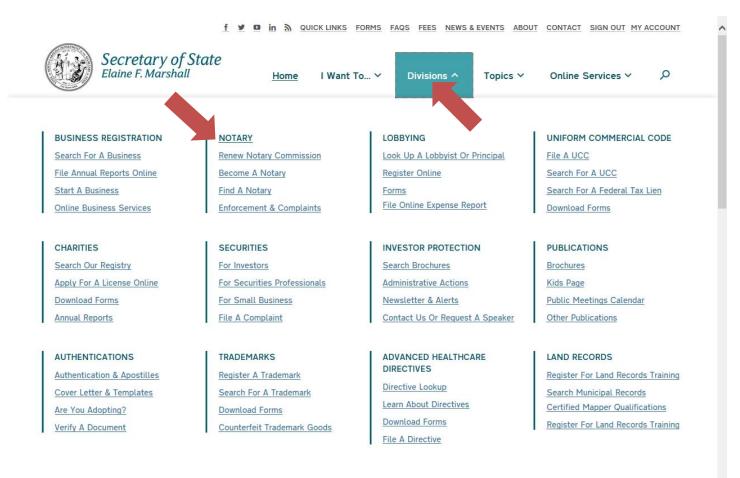

### Forms by Category

https://www.sosnc.gov/divisions/notary

Charitable Solicitation

Securities

~

This is the Notary page. This page contains links to a wealth of resources: answers to frequently asked questions, the North Carolina General Statutes and Administrative Code, commonly used forms, Notary Instructor access, and more.

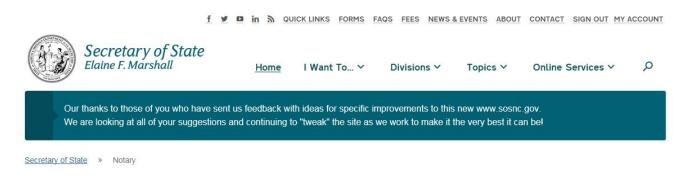

# Notary

#### Promote, Serve, and Protect Public Interests

Notaries are public officers of the State of North Carolina charged with protecting the public from fraud and forgery. The primary tools notaries use in fulfilling this statutory obligation are requiring personal appearance, positively identifying signers and recording evidence of the notarization in a journal of notary acts. Notaries have a vital role in protecting the citizens of North Carolina and facilitating commerce for those doing business in the Old North State.

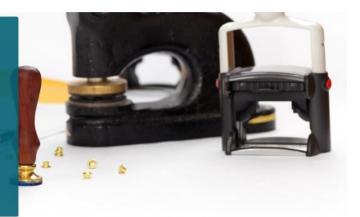

## **Find A Notary**

To find registered Notaries near you click search and allow tracking below or enter an address:

Scroll down to the bottom of the page and select the "Notary Instructor Access" link.

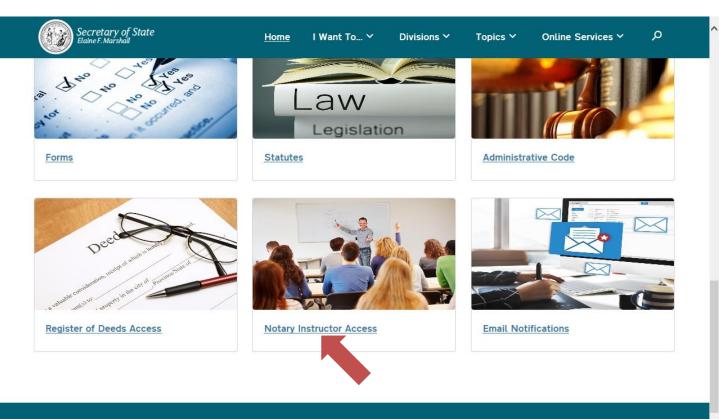

## What We Do

The Notary Public section is responsible for administering the statewide notary program including issuing notary commissions to qualified applicants, developing notary training and testing materials for notary education, certifying notary instructors and enforcing the notary laws.

Sign in to the Notary Instructor Access page using your login credentials. Type in your User Name, which is your Notary Number, then your Password. (Note: If your password is still the default last 4-digits of your SSN, you will be prompted to change it to a stronger password after selecting the "Sign In" button.) Select the "Sign In" button. Only select the "Remember Me" checkbox if you are using a private, personal computer and you wish to have the browser store your login credentials for ease of access for future logins.

|     | ake it the very best it can be!         |
|-----|-----------------------------------------|
|     |                                         |
|     | *                                       |
| ו n | Sign In Help                            |
|     |                                         |
|     | <u>Sign In</u><br>Forgot your password? |
|     | First time notary user?                 |
|     | Find your notary number                 |
|     |                                         |
|     |                                         |
|     |                                         |
|     |                                         |
|     | n In                                    |

This is the Notary Instructor main page. This is the main hub for Notary Instructors and contains various resources such as: Notary Instructor presentations, forms, exams, brochures, and the grade entry system, from which you will be able to manage your class registrations.

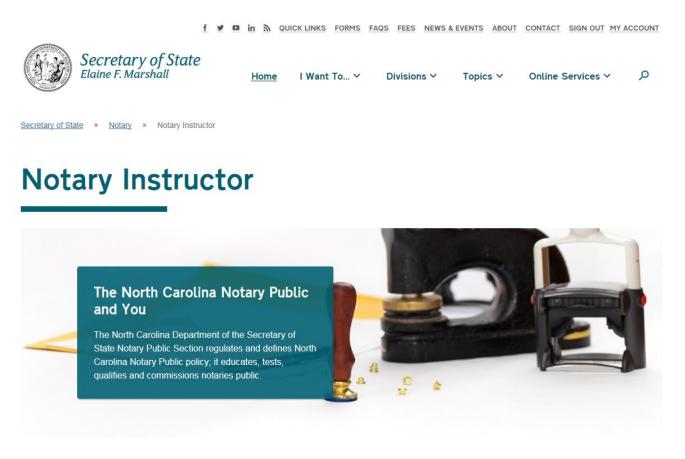

### **Browse Notary Instructor**

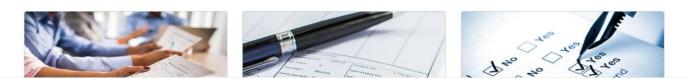

Scroll down to the bottom of the Notary Instructor page and select the "Grade Entry" link.

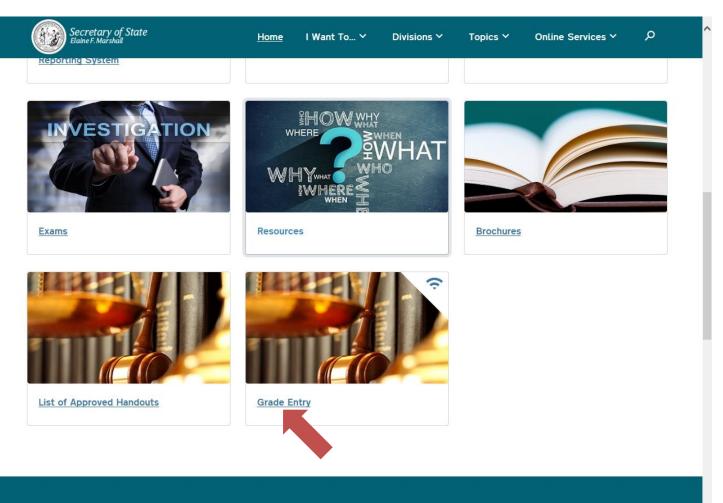

### What We Do

The North Carolina Department of the Secretary of State Notary Public Section regulates and defines North Carolina Notary Public policy; it educates, tests, https://www.sosnc.gov/divisions/notary/instructor\_resources\_lic. North Carolina Notaries Public facilitate commerce when they perform the following notarial acts:

This is the Notary Class management page. From here you can view and reprint the class rosters from previous classes as well as enter and manage current classes.

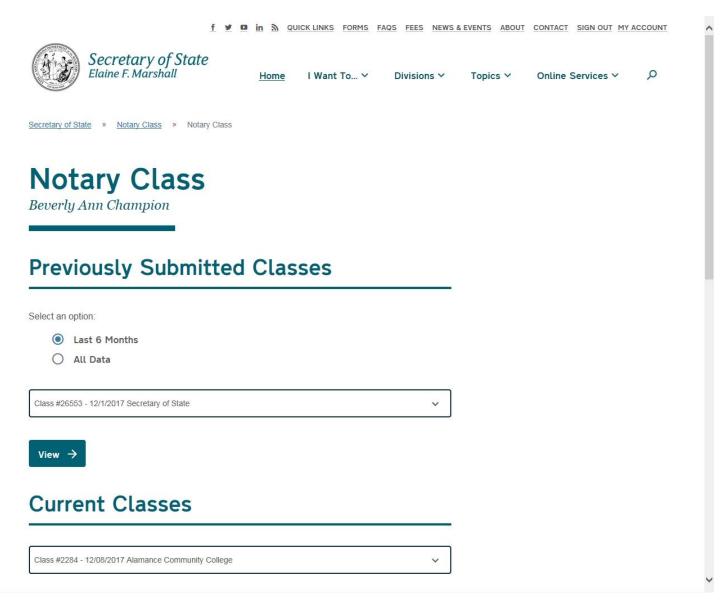

Scroll down to the bottom of the page and select the "Create Regular Notary Class" button. In the event you are entering the class roster for an eNotary class, select the "Create Electronic Notary Class" button.

| Previously Submit                                                                               | ted Class                        | es          |   |  |  |
|-------------------------------------------------------------------------------------------------|----------------------------------|-------------|---|--|--|
| Select an option:                                                                               |                                  |             |   |  |  |
| Last 6 Months                                                                                   |                                  |             |   |  |  |
| O All Data                                                                                      |                                  |             |   |  |  |
| Class #26553 - 12/1/2017 Secretary of State                                                     |                                  |             | ~ |  |  |
|                                                                                                 |                                  |             |   |  |  |
|                                                                                                 |                                  |             |   |  |  |
| View >                                                                                          |                                  |             |   |  |  |
|                                                                                                 |                                  |             |   |  |  |
|                                                                                                 |                                  |             |   |  |  |
|                                                                                                 | ollege                           |             | ~ |  |  |
| Current Classes                                                                                 | ollege                           |             | ~ |  |  |
| Current Classes                                                                                 | ollege                           |             | ~ |  |  |
| Class #2284 - 12/08/2017 Alamance Community Co                                                  | ollege                           |             | ~ |  |  |
| Class #2284 - 12/08/2017 Alamance Community Co                                                  | ollege                           |             | ~ |  |  |
| Current Classes<br>Class #2284 - 12/08/2017 Alamance Community Co<br>View / Edit →<br>New Class | ollege<br>Sreate Electronic Nota | ary Class → | ~ |  |  |

This is the class creation page for the regular notary class.

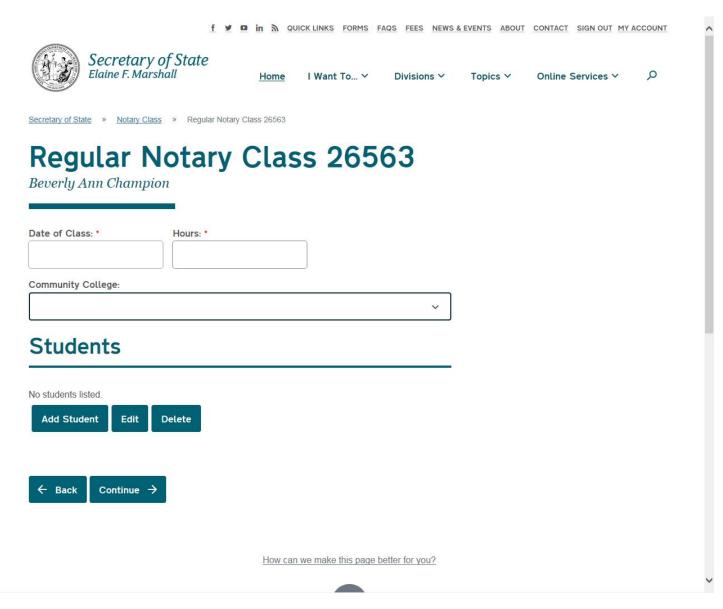

Enter the date of the class (either by typing the desired date in MM/DD/YYYY fashion or select the date from the drop-down menu), the number of class hours, and the select the location of the class from the drop-down menu. Select the "Add Student" button to add a student to your class roster.

| 1 ¥ 0 in 30 quicklinks forms faqs fees newsaevents about contact sign out myaccount                 | f y d in ${\mathfrak h}$ quicklinks forms facts fees news a events about contact sign out my account |
|----------------------------------------------------------------------------------------------------|----------------------------------------------------------------------------------------------------|
| Secretary of State<br>Elaine F. Marshall Home I Want To_ ~ Divisions ~ Topics ~ Online Services ~ P | Secretary of State<br>Elaine F. Marshall Home I Want To * Divisions * Topics * Online Services * P   |
| Secretary of State       Notary Class       Regular Notary Class 24063                              | Secretary of State > Notary Class > Regular Hotary Class 20503                                       |
| Regular Notary Class 26563                                                                          | Regular Notary Class 26563                                                                           |
| Beverly Ann Champion                                                                                | Beverly Ann Champion                                                                                 |
| Date of Class: * Hours: *                                                                           | Date of Class: " Hours: "<br>12/01/2017 8                                                            |
| (C) December 2017 (C)                                                                               | Community College:                                                                                   |
| Su Mo Tu We Th Fr Sa Y                                                                              | Sampson Community College                                                                            |
| 3 4 5 5 7 8 9                                                                                       | Sandhills Commulty Callege Secretary of State                                                        |
| 17 18 19 20 21 22 23<br>24 25 25 27 28 29 30                                                        | South Pedmont Community College Southeastern Community College                                       |
| a                                                                                                   | Southwestern Community College                                                                       |
| - Back Continue →                                                                                   | ← Back Continue →                                                                                    |
|                                                                                                    |                                                                                                    |
| How can we make this page better for you?                                                           | How can we make this page better for you?                                                            |
| f 💆 🖬 🖍 QUICK LINKS FO                                                                              | RMS FAQS FEES NEWS & EVENTS ABOUT CONTACT SIGN OUT MY ACCOUNT                                        |
|                                                                                                    |                                                                                                    |
| Secretary of State<br>Elaine F. Marshall Home I Want To.                                            | V Divisions V Topics V Online Services V                                                             |
|                                                                                                    |                                                                                                    |
|                                                                                                    |                                                                                                    |
| Secretary of State » Notary Class » Regular Notary Class 26563                                      |                                                                                                    |
|                                                                                                    |                                                                                                    |
| Regular Notary Class 26                                                                             | 563                                                                                                  |
| Beverly Ann Champion                                                                                |                                                                                                    |
|                                                                                                    |                                                                                                    |
| Date of Class: * Hours: *                                                                           |                                                                                                    |
| 12/01/2017 8                                                                                        |                                                                                                    |
| 0                                                                                                   |                                                                                                    |
| Community College:                                                                                  |                                                                                                    |
| Secretary of State                                                                                  | ~                                                                                                    |
|                                                                                                    |                                                                                                    |
| Students                                                                                            |                                                                                                    |
|                                                                                                    |                                                                                                    |
| No students Est. d                                                                                  |                                                                                                    |
| No students listed.                                                                                 |                                                                                                    |
| Add Student Edit Delete                                                                             |                                                                                                    |
|                                                                                                    |                                                                                                    |
|                                                                                                    |                                                                                                    |
|                                                                                                    |                                                                                                    |
|                                                                                                    |                                                                                                    |
| $\leftarrow$ Back Continue $\rightarrow$                                                            |                                                                                                    |
| ← Back Continue →                                                                                   |                                                                                                    |
| ← Back Continue →                                                                                   |                                                                                                    |
| ← Back Continue →                                                                                   | s page better for you?                                                                               |

Enter the Student Name, Last four digits of the SSN, Email, Grade, Type of ID used (which is a drop-down menu), and Notations (if applicable). If the "Other" type of ID is selected, another field will appear for entering the type of ID used to identify the student. Select the "Add" button to add the student to the roster.

| Secretary of State<br>Elsine F. Marshall | Home I Want To 🗸                | Divisions 🌱 🛛 T   | Fopics Y Online Services Y | ^ م <i>ب</i>    | Secretary of State                             | <u>Home</u> I Wa                   | nt To Y Divisions Y Topics Y | Online Services 🗸 | Q |
|------------------------------------------|---------------------------------|-------------------|----------------------------|-----------------|------------------------------------------------|------------------------------------|------------------------------|-------------------|---|
| udents                                   |                                 |                   |                            |                 | Students                                       |                                    |                              |                   |   |
| idents listed.<br>Id Student Edit Delete |                                 |                   |                            |                 | No students listed.<br>Add Student Edit Delete |                                    |                              |                   |   |
| Id Student                               |                                 |                   |                            |                 | Add Student                                    |                                    |                              |                   |   |
|                                          | Last 4 SSN                      |                   |                            |                 | Student Name                                   | Last 4 SSN                         |                              |                   |   |
| ni ruonne                                |                                 |                   |                            |                 | First Middle Last                              | 2244                               |                              |                   |   |
|                                          | Grade                           |                   |                            |                 | Email<br>First@nomaiLcom                       | Grade<br>80                        |                              |                   |   |
| of ID<br>rivers License v                | Notations                       |                   |                            |                 | Type of ID<br>NC Drivers License               | Notations<br>fyi - notes are not s | aved                         |                   |   |
|                                          | Cancel Add                      |                   |                            |                 | NC Drivers License<br>Passport                 | Cancel Add                         |                              |                   |   |
|                                          |                                 |                   |                            |                 | State ID<br>Other                              |                                    |                              |                   |   |
| Back Continue →                          |                                 |                   |                            |                 | ← Back Continue →                              |                                    |                              |                   |   |
|                                          | How can we make this page       | e better for you? |                            | v               |                                                | How can we mail                    | ke this page beller for you? |                   |   |
| Secretar                                 | y of State<br><sup>rshall</sup> |                   | Home                       | I Want To \     | ✓ Divisions ✓                                  | Topics 🗸                           | Online Services 🗸            | Q                 |   |
| Elaine F. Mai                            | rshall                          |                   | Home                       | T Wallt TO      | Divisions                                      | Topics                             | Untille Services             |                   |   |
| Student                                  |                                 |                   |                            |                 |                                                |                                    |                              |                   |   |
| Add Student                              | Edit Dele                       | te                |                            |                 |                                                |                                    |                              |                   |   |
|                                          |                                 |                   |                            |                 |                                                |                                    |                              |                   |   |
| Add Stu                                  | dent                            |                   |                            |                 |                                                |                                    |                              |                   |   |
|                                          |                                 |                   |                            |                 |                                                |                                    |                              |                   |   |
| Student Name                             |                                 |                   | Last 4 SSN                 |                 | ]                                              |                                    |                              |                   |   |
| First Middle Last                        |                                 |                   | 2244                       |                 |                                                |                                    |                              |                   |   |
| Email                                    |                                 |                   | Grade                      |                 |                                                |                                    |                              |                   |   |
| First@nomail.com                         |                                 |                   | 80                         |                 |                                                | ←                                  |                              |                   |   |
| Type of ID                               |                                 |                   | Notations                  |                 | )                                              |                                    |                              |                   |   |
| Other                                    |                                 | ~                 | fyi - notes are            | e not saved     |                                                | ←                                  |                              |                   |   |
| Other Type of ID                         |                                 |                   |                            |                 |                                                |                                    |                              |                   |   |
| Other type of ID                         |                                 | ×                 | Cancel                     | Add             |                                                |                                    |                              |                   |   |
|                                          |                                 |                   | ):                         |                 |                                                |                                    |                              |                   |   |
|                                          |                                 |                   |                            |                 |                                                |                                    |                              |                   |   |
| ← Back Co                                | ontinue →                       |                   |                            |                 |                                                |                                    |                              |                   |   |
|                                          |                                 |                   |                            |                 |                                                |                                    |                              |                   |   |
|                                          |                                 |                   |                            |                 |                                                |                                    |                              |                   |   |
|                                          |                                 |                   | How can v                  | ve make this pa | ge better for you?                             |                                    |                              |                   |   |

Repeat this process for all of the remaining students until all student information has been entered. It is important that you ensure that all student information has been entered accurately, as you will not be able to edit your class roster after you have signed the confirmation statement and submitted your roster. When you are done, select the "Continue" button.

| f y D                                                  | in a quick links forms fags fees news & events about contact sign out my account |
|--------------------------------------------------------|----------------------------------------------------------------------------------|
| Secretary of State<br>Elaine F. Marshall               | Home I Want To Y Divisions Y Topics Y Online Services Y 🔎                        |
| Secretary of State » Notary Class » Regular Notary Cla | ss 26563                                                                         |
| Regular Notary C<br>Beverly Ann Champion               | Class 26563                                                                      |
| Date of Class: * Hours: *                              |                                                                                  |
| 12/01/2017 8                                           |                                                                                  |
| Community College:                                     |                                                                                  |
| Secretary of State                                     | ~                                                                                |
| Students                                               |                                                                                  |
| ○ First Middle Last                                    |                                                                                  |
| Add Student Edit Delete                                |                                                                                  |
| ← Back Continue →                                      |                                                                                  |
|                                                        | How can we make this page better for you?                                        |

This is the class roster preview page. Please take the opportunity to review the information for each student to ensure that it is correct. If corrections need to be made, select the "Back" button.

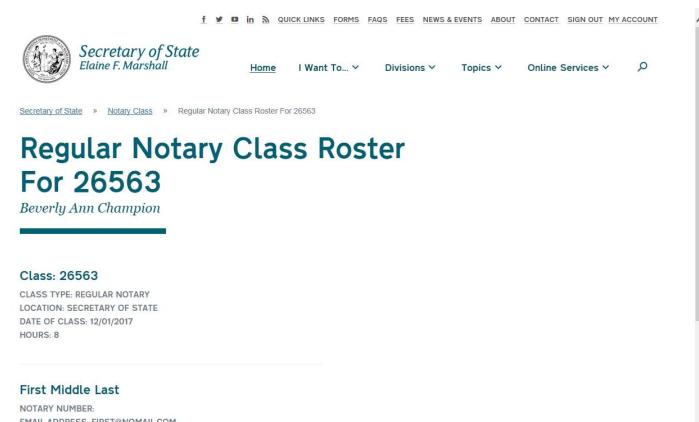

NOTARY NUMBER: EMAIL ADDRESS: FIRST@NOMAIL.COM TEST GRADE: 80 ID TYPE: OTHER TYPE OF ID

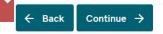

How can we make this page better for you?

To make corrections, select the radio button next to the student's name and then select the "Edit" button under the "Student" section header. This will bring you back to the student information editor and allow you to correct the information for that student. If everything is correct, select the "Save" button to save the student's information and then select the "Continue" button to be brought to the confirmation page.

| First Middle Last         | _                           |    |  |  |
|---------------------------|-----------------------------|----|--|--|
| Add Student Edit Delete   |                             |    |  |  |
| Edit Student              |                             |    |  |  |
|                           |                             |    |  |  |
| Student Name              | Last 4 SSN                  |    |  |  |
| First Middle Last         | 2244                        |    |  |  |
| - 0001                    | <b>.</b>                    |    |  |  |
| Email<br>First@nomail.com | Grade<br>80                 |    |  |  |
| Type of ID                | Notations                   |    |  |  |
| Other                     | ∽ fyi - notes are not saved | h. |  |  |
| Other Type of ID          | Cancel Save                 |    |  |  |
| Other type of ID          | Cancel Save                 |    |  |  |
|                           |                             |    |  |  |
|                           |                             |    |  |  |

After you have read the statement provided, type your digital signature into the "Signature" section and select the "Submit" button in order to submit your class roster. Once your class roster has been submitted, it may no longer be edited and may only be viewed.

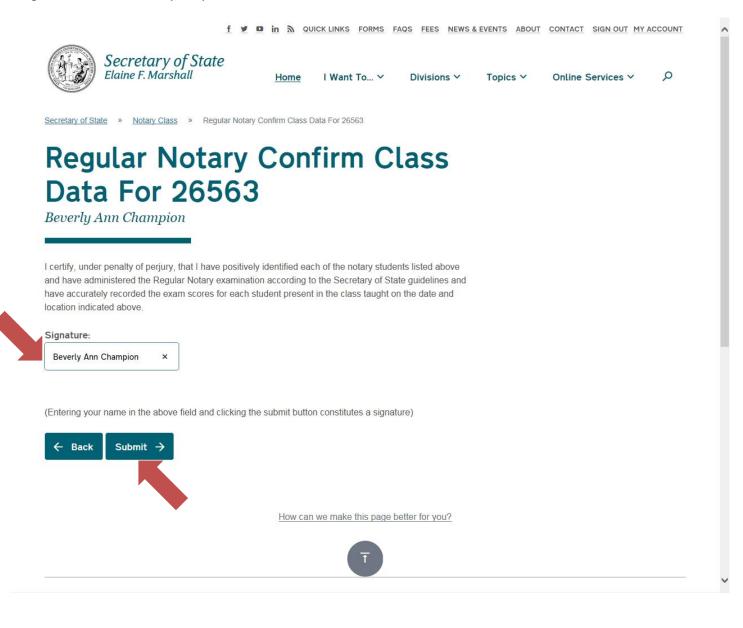

This is the confirmation page indicating that your class roster has been successfully submitted. You will be given the option to print or save a PDF copy of your class roster. If you wish to print your roster at this time, select the "Click here to print out the class roster for your records (optional)" link just above the "Back" button.

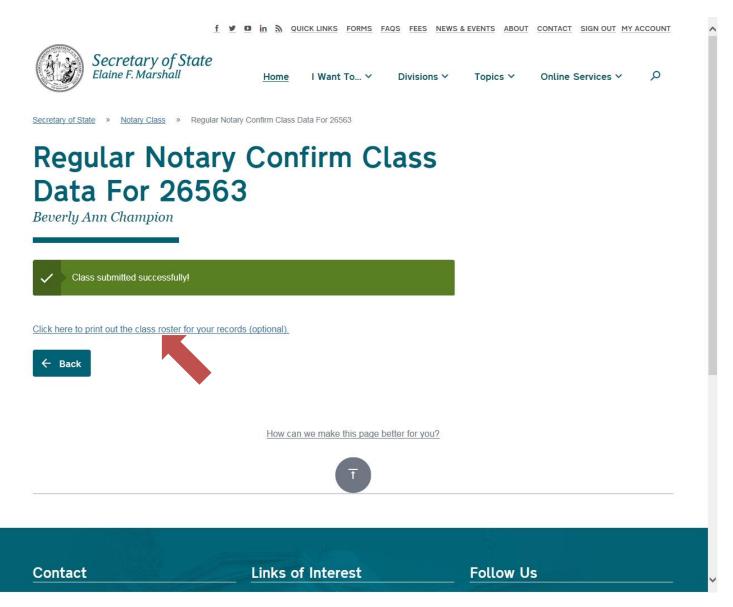

This is what your printed roster will look like.

| 1b_45720979_e3884dff19504a21829f0 | 3dd881db23d8.pdf - Adobe I | Reader           |                                               |                           |
|-----------------------------------|----------------------------|------------------|-----------------------------------------------|---------------------------|
| ile Edit View Window Help         | North Car                  | olina Regular    | Notary Class Grad                             | le Roster                 |
| Class                             | s ID: 26563                | Date: 12/01/2017 | Instructor: Champion, Be                      | everly Ann Class Hours: 8 |
| Student Name                      | Test Grac                  | le Email         | ld Type                                       | Notation                  |
| First Middle Last                 | 80                         | First@nomail.com | Other type of ID                              | fyi - notes are not saved |
| on the date and lo                | cation indicat             | ted above.       | scores for each student p<br>Date: 12/01/2017 |                           |
|                                   |                            |                  |                                               |                           |
|                                   |                            |                  |                                               |                           |
|                                   |                            |                  |                                               |                           |
|                                   |                            |                  |                                               |                           |